# **SHARP**®

# **Quick Reference for Notevision 5**

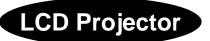

#### I. Connecting an IBM or Compatible PC

- Plug one end of the supplied computer cable into the blue "COMPUTER INPUT" port on the projector.
   Plug the other end of the supplied computer cable into the "Marine" (Alex blue on more than the supplied computer cable into the supplied computer cable into the supplication cable into the supplication cable into the supplication cable
- "Monitor Output" port on the computer. (Also blue on many PCs.)

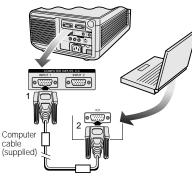

3. Plug the supplied power cord into the AC socket (1) on the back of the projector and press the MAIN POWER switch (②).

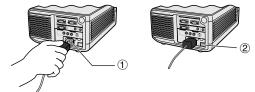

4. Press the **POWER ON** button on the projector or on the "Power" remote control.

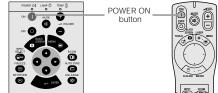

- 5. Turn on the computer
- 6. Press the AUTO SYNC button on the projector or on the "Power" remote control to adjust the image.

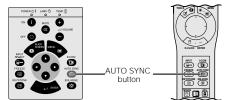

#### **II**. Using the "Wireless" Mouse (PC or Macintosh) NOTE >

- · Make sure that your computer is turned off while making any mouse control cable connections
- When using the wireless mouse with an IBM or compatible PC, you can use either a PS/2 or Serial cable connection. (See diagram below.)
  Use the supplied mouse control cable for Mac when using the remote mouse receiver with a Macintosh computer.

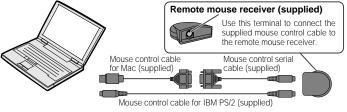

#### **II**. Connecting a Macintosh

Use the supplied Macintosh adaptor when using Macintosh computers with your Sharp projector. This adaptor may not be necessary with some Macintosh computers.

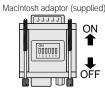

- 1. Set the proper switches on the supplied Macintosh adaptor to the desired resolution. (See back of adaptor for specific resolutions.)
- 2. Connect the supplied Macintosh adaptor to one end of the supplied computer cable.
- 3. Connect the other end of the Macintosh adaptor to the "Monitor Output" port on your Macintosh computer. 4. Plug the other end of the supplied computer cable into the blue
- "COMPUTER INPUT" port on the projector.

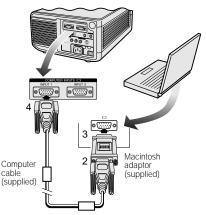

5. Plug the supplied power cord into the AC socket (1) on the back of the projector and press the MAIN POWER switch (2).

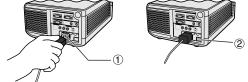

6. Press the POWER ON button on the projector or on the "Power" remote control

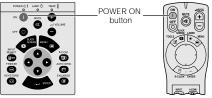

- 7. Turn on the computer
- 8. Press the AUTO SYNC button on the projector or on the "Power" remote control to adjust the image

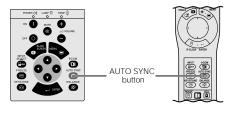

#### **W**. Connecting Video Equipment (VCR, DVD Player, Laser Disc Player)

- 1. Connect the yellow (Video) RCA connector to the corresponding
- yellow terminals on the projector and video source.
   Connect the red and white (Audio) RCA connectors to the corresponding red and white terminals on the projector and video source.

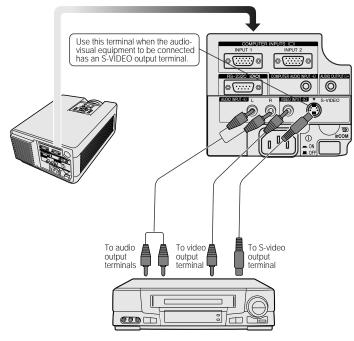

## **VI.** Turning the Projector Power off

1. Press the **POWER OFF** button on the projector or on the "Power" remote control.

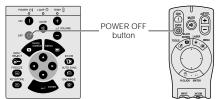

2. Press the **POWER OFF** button again while the following screen is displayed.

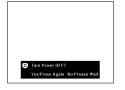

3. Wait until the projector fan turns off, then press the **MAIN POWER** switch.

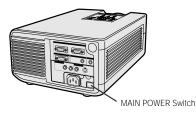

#### NOTE

• For better quality video, the S-video connection can be used.

### V. Selecting and Checking the Input Mode

1. Press the **INPUT SELECT** button on the projector or on the "Power" remote control to select the desired input mode.

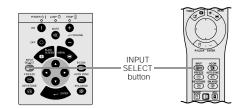

2. Press the **INPUT SELECT** button again to change the mode as shown below.

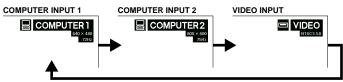

PDF operation manuals in several languages are included in the CD-ROM. See "How to Access the PDF Operation Manuals" in the operation manual of the projector for more details.

Printed in Japan TINS-6598CEN1 T2054-A 9P07-JWG